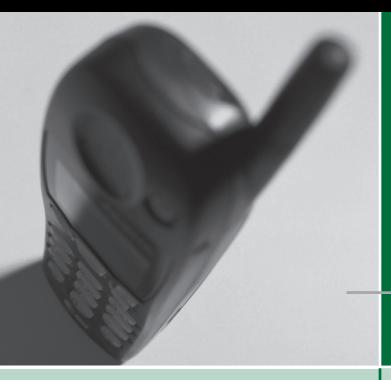

# The ExxonMobil Savings Plan

## **Take a look…**  Access your account through the **Savings Telephone Service (STS) at 877-XOM-401K**

Day or night, you have telephone access to your Savings Plan account to obtain current account information and/or make transactions.

- Call the STS: 877-XOM-401K (877-966-4015) *(Outside of the United States call 904-791-2048)*
- Enter your Social Security number (SSN) and Password (If this is your first time accessing your account, you will be prompted to change your Password. Your Password change will be in effect for the STS and Savings Plan Web site.)
- Savings Plan menu

Here's what you can do using your touch-tone phone.\*

- 1 Account information (including investment information) [1] Account balances [2] Fund performance [3] Fund prices 2 Contribution and investment election changes
	- [2] Change contribution percent [3] Change investment elections
- 3 Fund transfers (sales/purchases) [1] Transfer from/to a specific fund
- **Request forms**
- 5 Other options
	- [1] Withdrawals and distributions
	- [2] Loans
	- [3] Change Password or activate Internet access to your account [4] Dividends
- 9 Exit STS

### **0** Speak to a Customer Service Associate

If you have questions and/or need assistance, Customer Service Associates are available weekdays from 7:00 a.m. to 6:00 p.m. Central Time, excluding certain holidays.

Transactions completed before 6:00 a.m. Central Time will be processed that business day. Transactions completed at or after 6:00 a.m. Central Time will be processed the following business day. With each completed transaction, you will be given a confirmation number, which you should retain for future reference.

\* Rotary phone users should stay on the line for a Customer Service Associate.

## Savings Telephone Service (STS)

24 hour access to your ExxonMobil Savings Plan account

877-XOM-401K

Step 1: Dial toll-free 877-XOM-401K (877-966-4015)

- Step 2: Enter your SSN
- Step 3: Enter your Password
- Step 4: Choose from the following list of options:
	- 1 Account information

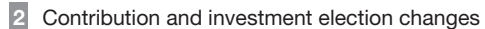

- 3 Fund transfers
- 4 Request forms
- 5 Other options
- 9 Exit STS
- 0 Customer Service Associate

Customer Service Associates are available weekdays from 7:00 a.m. to 6:00 p.m. Central Time, excluding certain holidays.

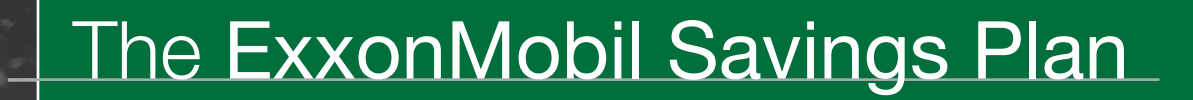

## Take a look… Access your Savings Plan account through the Savings Plan Web site http://xomsavings.voyaplans.com

Day or night, you have Internet access to your Savings Plan account to obtain current account information and/or make transactions.

- Log on to http://xomsavings.voyaplans.com
- Enter your Social Security number (SSN) and Password
- Click LOGIN
- Enter additional security questions if prompted

*(If this is your first time accessing your account online, click on Activate Internet Access. If you have not changed your Password via the STS, you will be prompted to change your Password.)*

Here's what you can do online on the Savings Plan Web site.

#### My Account *— View your account , balances and make transactions*

- Account Summary Pending Transactions
	-
- Contributions Manage Investments

#### Plan Information *— Review the benefits of the Savings Plan*

- What's New Participant Service
	-
- Plan Highlights Frequently Asked Questions (FAQs)

Message Center *— View recent transaction confirmations, quarterly statements or tax forms*

## ExxonMobil Savings Plan Web site

24 hour access to your ExxonMobil Savings Plan account

## http://xomsavings.voyaplans.com

Step 1: Log on to http://xomsavings.voyaplans.com

Step 2: Enter your SSN and Password

#### Step 3: Click LOGIN

Step 4: Enter additional Security Questions if prompted

- Step 5: Click on one of the following options:
	- Account
	- Message Center
	- Investments
	- Personal Information
	- Education and Tools

If you need assistance, call 877-XOM-401K (877-966-4015) and speak with a Customer Service Associate (available weekdays from 7:00 a.m. to 6:00 p.m. Central Time, excluding certain holidays).

Education and Tools *— Set your personal savings goals and investment strategy (general information — not specific to the ExxonMobil Savings Plan)*

- 
- Retirement Solutions Online
	- Investing Tools • Personal Finance

If you need assistance using the web-site or experience excessive delays during the processing of your transaction, call the STS at 877-XOM-401K (877-966-4015) and speak with a Customer Service Associate (available weekdays from 7:00 a.m. to 6:00 p.m. Central Time, excluding certain holidays).

Transactions completed before 6:00 a.m. Central Time will be processed that business day. Transactions completed at or after 6:00 a.m. Central Time will be processed the following business day. With each completed transaction, you will be given a confirmation number, which you should retain for future reference.

The web-site requires 128-bit encryption with all versions of the required browsers.

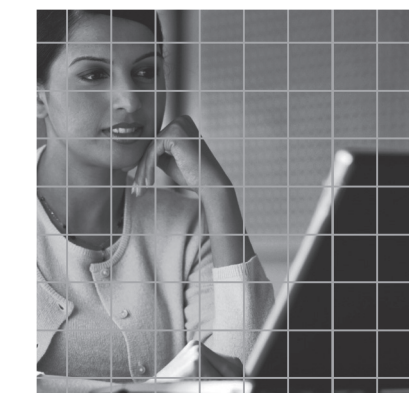